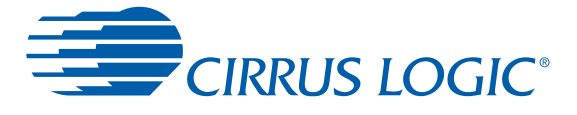

## *CS485xx Firmware User's Manual: General Overview and Common Firmware Modules*

#### **Contents**

- **Document Strategy**
- **Overview**
- **Firmware Messaging**
- OS Firmware Module
- Audio Manager Firmware Module
- **PCM Firmware Module**
- **Low Power Mode**
- Watchdog Timer
- **Document Revisions**

#### **Overview**

AN298 provides a description of the operation of firmware for the CS485xx family of DSPs. This document gives a general overview to the family of CS485xx Firmware User's Manuals designated by the general name  $AN298[X][Y]$ ; where  $[X] = MPM$  (Matrix Processing Module), VPM (Virtual Processing Module), PPM (Post Processing Module), and  $[Y] = A, B, C$ , etc. Note that the CS485xx family of DSPs does not contain a compressed data decoder.

More specifically, the purpose of this document is to serve as an introduction to the various DSP Firmware designed specifically to run on the CS485xx DSP. This document will attempt to explain frequently used terminology and, at the same time, systematically explain the OS operation and communication for the CS485xx.

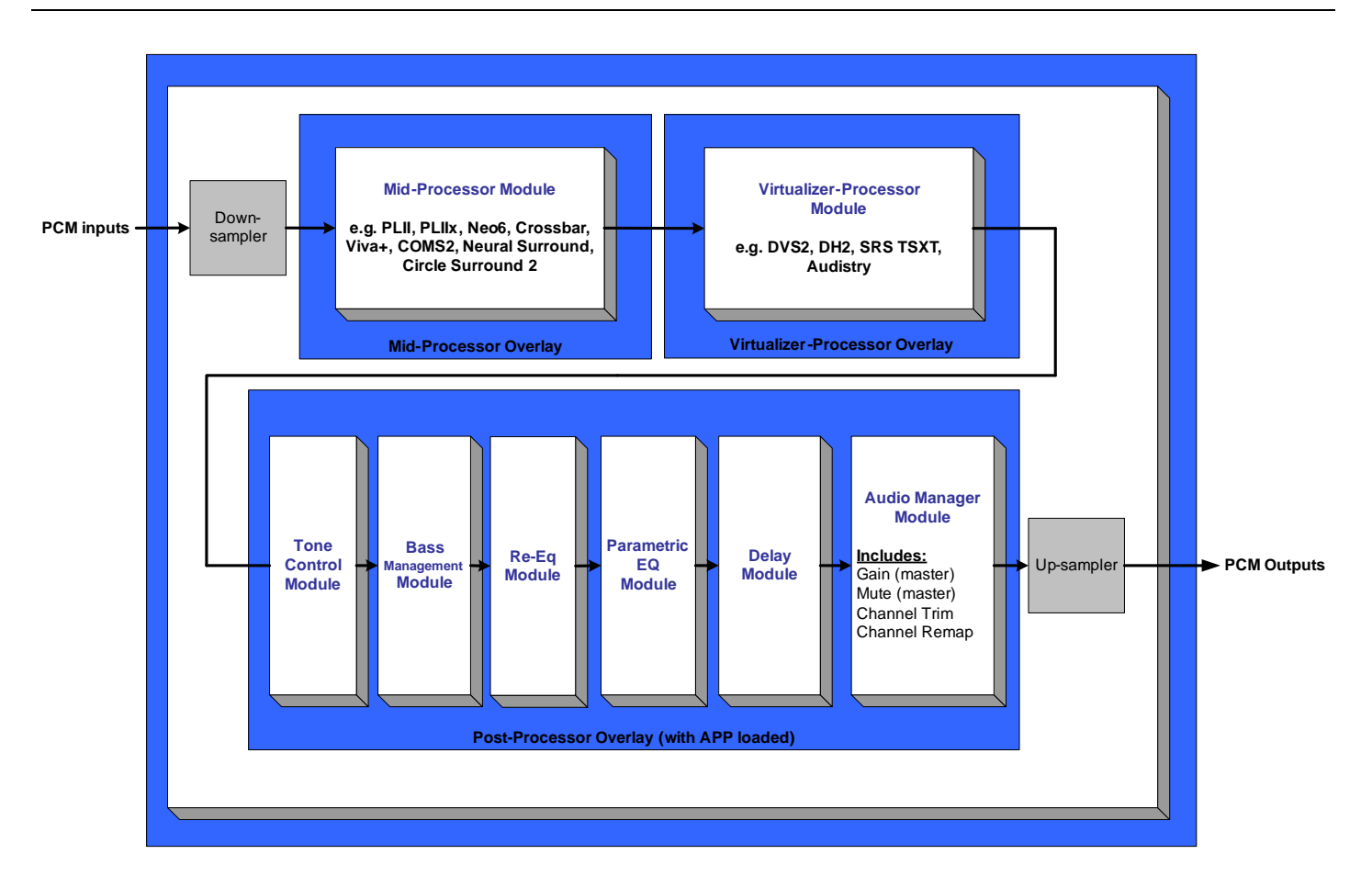

**CS485xx Block Diagram**

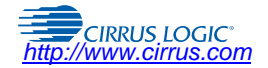

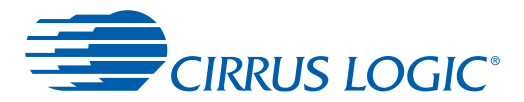

## **1 Document Strategy**

The CS485xx has been designed with an inherent flexibility in terms of firmware usage. Each instance of operation of the CS485xx can potentially use a different mix of DSP firmware depending on the need of the end user. As such, the strategy adopted to document the various DSP firmware is based on a single General Overview coupled with an individual Firmware User's Manual for each DSP firmware module offered by Cirrus Logic. AN298 is the General Overview to the family of CS485xx Firmware User's Manuals.

The individual Firmware User's Manuals, mentioned in the above paragraph, each follow as an extension of AN298. These manuals have been named in such a way so as to classify them into one of the following categories:

- **•** Operating System and General Overview
- **•** Matrix Processing Module (MPM)
- **•** Virtual Processing Module (VPM)
- **•** Post Processing Module (PPM)

Furthermore, since each classification (e.g., Post Processing Module) may contain several associated DSP firmware, an incremental letter assignment (e.g., A, B, C etc.) was given to index each DSP firmware within a given category. As an example, the table below outlines the general naming conventions for several firmware modules.

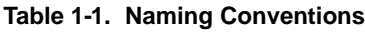

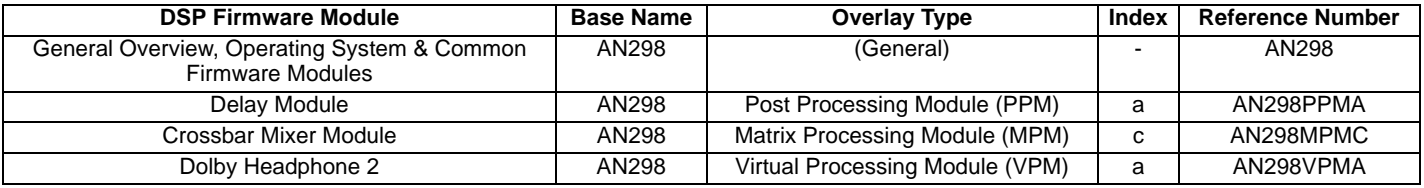

For a further breakdown of the available CS485xx firmware modules and their respective Firmware User's Guide document number, see [Section 2.4.](#page-6-0) For the latest code updates and availability, contact your local field applications engineer (FAE).

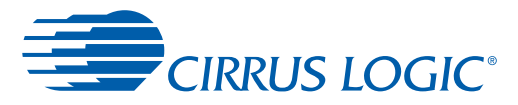

## **2 Overview**

The firmware that runs on this device expects a stereo or multi-channel PCM input source. This section describes the different overlays as well as the functionality of the various processor module overlays.

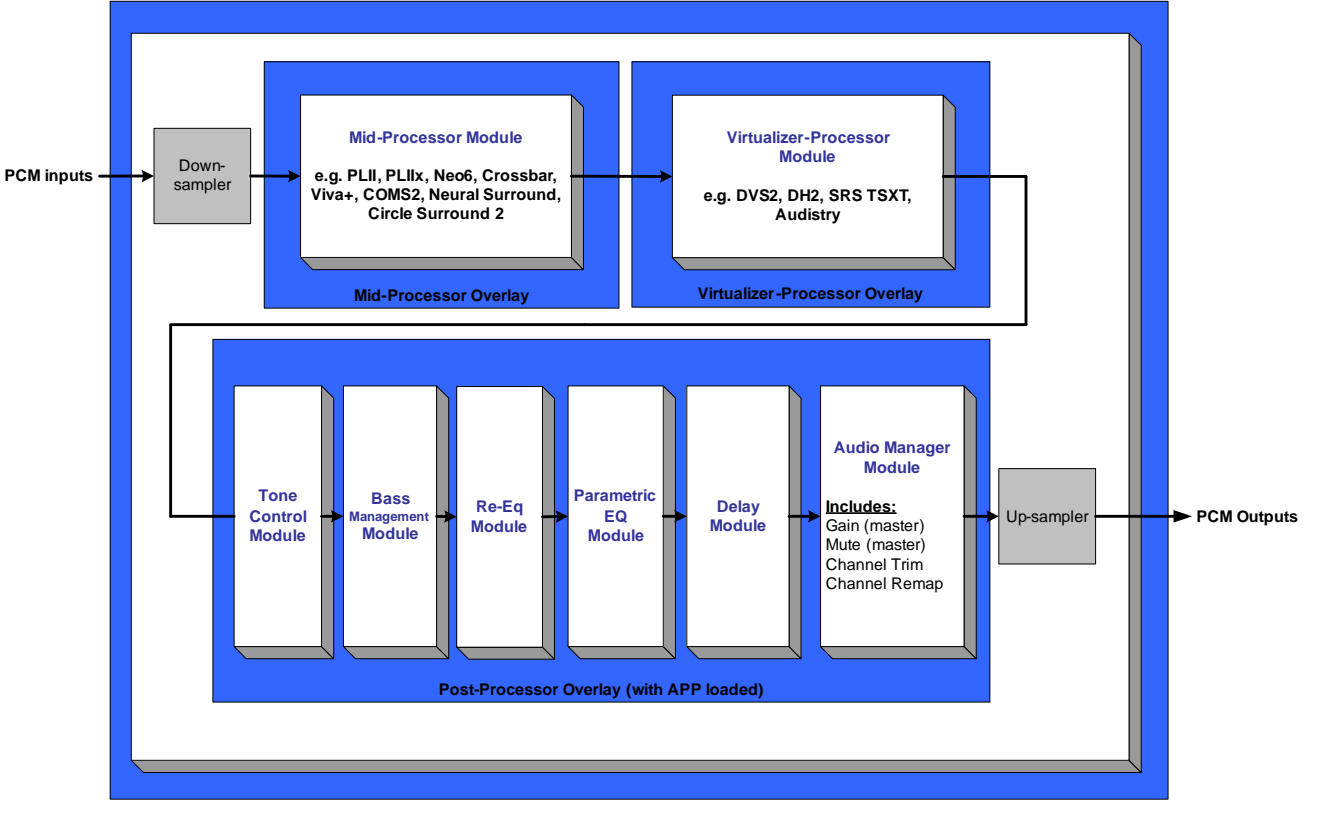

**Figure 2-1. CS485xx Firmware Block Diagram**

## **2.1 Firmware Overlays**

The data flows through a series of four firmware **overlays** that contain one or more firmware **modules**. A firmware module provides the specific application affectionately and is controlled by the host via a Firmware Manager that defines the control interface. The overlays segment the firmware module functionality into four independent groups depending on function:

OS Overlay

**•** Manages the overall operation of the DSP. Also handles host communication, data inputs and outputs and various other critical internal tasks.

Matrix Processing Module Overlay

**•** Performs additional channel generation, upmixing, downmixing. This segment is where algorithms such as Pro Logic® IIx, Neo6™, and COMS2 reside.

Virtual Processing Module Overlay

**•** Performs stereo virtualizing to simulate multi-channel systems, such as Dolby® Audistry®, Dolby Headphone®, and Dolby Virtual Surround®.

Post Processing Module Overlay

**•** This segment specifically caters to firmware that performs post-processing tasks. It allows the system designer flexibility in "tweaking" the system for optimal audio performance and effects. This is also the segment in which firmware modules such as the Audio Manager, Bass Manager, Tone Control, Delay, THX®, and Parametric-EQ Module will reside.

## <span id="page-3-0"></span>**2.2 Code Image (.uld) Files**

Each overlay is a separate code image file (.uld) that is loaded individually into the DSP. To change the functionality of the application, only the overlay of interest needs to be loaded. For example the Post Processing overlay can be exchanged from SPP to APP by reloading only the Post Processing overlay. This reduces the system response time to user changes as well as the code image storage requirements.

**Note:** There are 4 different memory configurations pertaining to the program RAM size (most code is in ROM). The different memory configurations are denoted by p2, p4, p6, and p8 (p for program memory, 2, 4, 6, and 8 are the number of kilo-words, 1 word = 32 bits). Increasing P RAM decreases Y RAM. Each overlay is denoted with the p2, p4, p6, or p8 in the .uld file name to indicate which memory configuration is used.

**WARNING:** Memory configuration must be consistent across all overlays (OS, MPM, VPM, and PPM).

#### **2.2.1 .uld File Naming Conventions**

A generic template for representing .uld file can be represented by the following file name:

AA\_48BBB\_pC\_DD\_EE\_rcFF.uld

#### **2.2.1.1 .uld File Name Variables**

- **•** AA = Technology name (os, mb, app, spp, …)
- **•** BBB = minimum chip required to run the firmware loaded by the .uld file (520, 560, dv2, au2)
	- 520 means this will run on a 520, 540, & 560
	- 540 means this will run on a 540 & 560 (**Not** on a 520)
	- 560 means this will run on a 560 (**Not** on a 520 or 540)
	- dv2 means this will run on a CS48DV2x DSP only
	- au2 mean this will run on a CS48AU2B only
- **•** C = memory configuration (2, 4, 6, or 8)

This is the amount of PRAM in Kilowords (1 word = 32-bits). More PRAM means less YRAM.

The memory configurations can be broken down into the following categories:

- **•** P2
	- X Memory 8kx32 SRAM, 8kx32 DROM
	- Y Memory 14kx32 SRAM, 8kx32 DROM
	- P Memory 2kx32 SRAM, 32kx32 DROM
- **•** P4
	- X Memory 8kx32 SRAM, 8kx32 DROM
	- Y Memory 12kx32 SRAM, 8kx32 DROM
	- P Memory 4kx32 SRAM, 32kx32 DROM
- **•** P6
	- X Memory 8kx32 SRAM, 8kx32 DROM
	- Y Memory 10kx32 SRAM, 8kx32 DROM
	- P Memory 6kx32 SRAM, 32kx32 DROM
- **•** P8
	- X Memory 8kx32 SRAM, 8kx32 DROM
	- Y Memory 8kx32 SRAM, 8kx32 DROM
	- P Memory 8kx32 SRAM, 32kx32 DROM
	- $DD =$  Firmware version

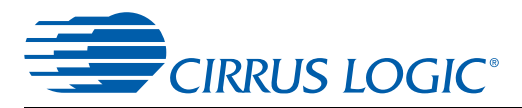

This variable is the specific memory map for the various overlays and can be specific to a particular version of ROM

Current Firmware versions are:

- $01 = CSA85xx$
- **•** 02 =CS48DV2A
- **•** 03 = CS48DV2B
- **•** 04 = CS485xx
- **•** 05 = CS485xx
- **•** 06 = CS48AU2B
- **•** 09 = CS485xx
- **•** EE = This variable indicates a major revision, increments when rc99 -> rc1
- **•** FF = This Variable indicates a minor revision, increments by one for each new .uld build

#### **2.2.1.2 Example of .uld file name**

An example of a .uld file name:

os\_48520\_p2\_48520\_01\_01\_rc5.uld

- **•** AA = os (DSPP operating system)
- **•** BBB = CS48520 (this .uld will run on CS48520, CS48540, and CS48560)
- $C = p2$
- **•** DD = 01 (all other overlays that are loaded on the DSP must be 01 overlays)
- **•** EE = 01 (have not made over 100 of these)
- $FF = r c 5$

#### **2.3 Download Sequence**

A standard procedure to download firmware to the DSP follows the following structure at system power-up:

- 1. Download OS Overlays to DSP
- 2. *(optional)* Download Matrix Processing Module Overlay (Crossbar Mixer, Pro Logic IIx, DTS Neo6 etc.)
- 3. *(optional)* Download Virtual Processing Module Overlay (COMS2)
- 4. (optional) Download Post Processing Module Overlay (Audio Manager, Bass Manager, Delay, Parametric EQ, etc.)

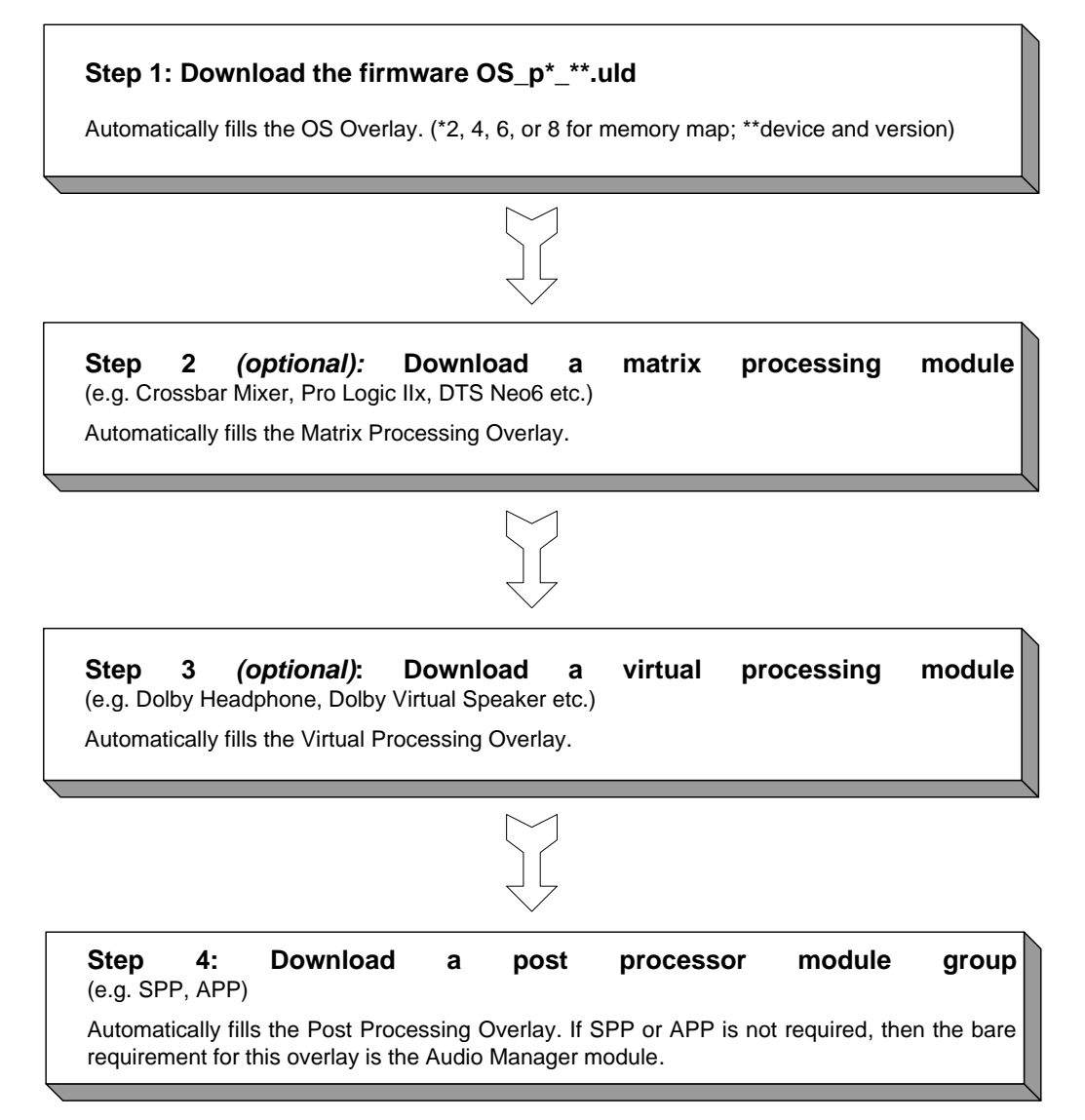

**Figure 2-2. Download Sequence**

## **2.4 Firmware Modules and Associated Application Notes**

**Table 2-1. Firmware Module Read and Write Addresses with Associated Application Note Reference**

<span id="page-6-1"></span><span id="page-6-0"></span>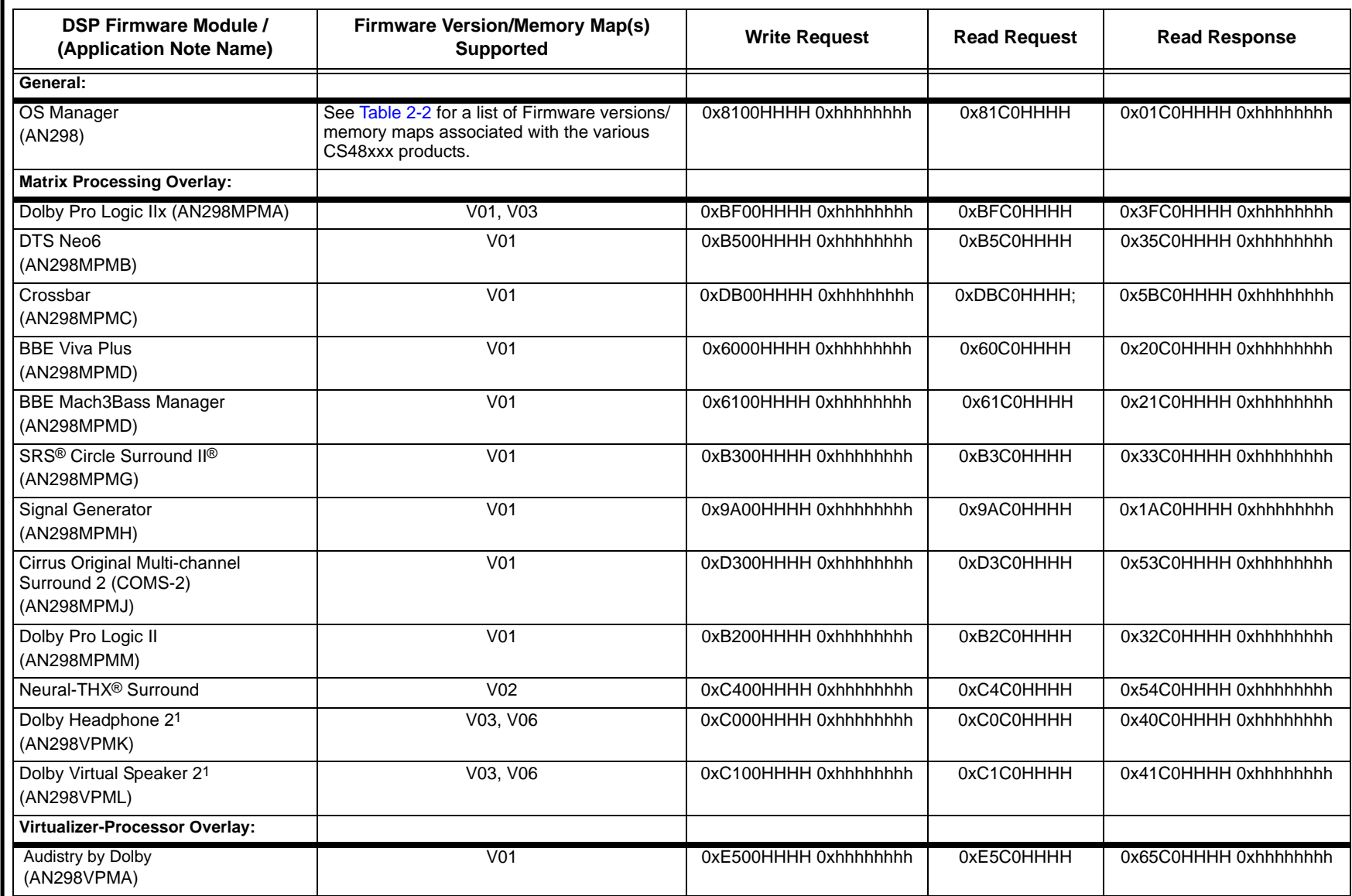

CIRRUS LOGIC®

**AN298RC14 AN298RC14**

**AN298RC14 AN298RC14**

**Table 2-1. Firmware Module Read and Write Addresses with Associated Application Note Reference** *(Cont.)*

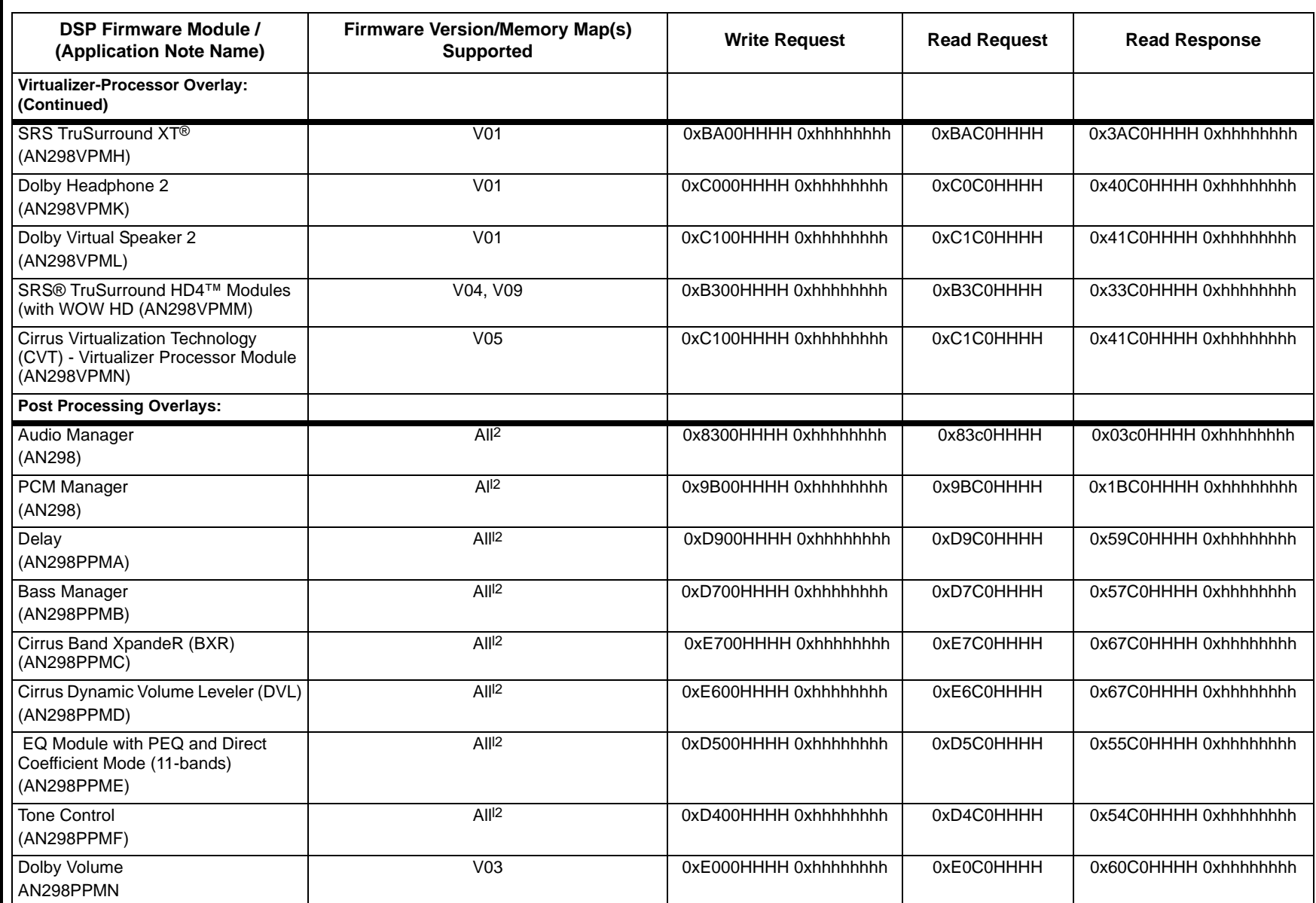

CIRRUS LOGIC®

**AN298RC14 AN298RC14**

![](_page_8_Picture_147.jpeg)

![](_page_8_Picture_148.jpeg)

# **AN298RC14**

![](_page_9_Picture_70.jpeg)

CIRRUS LOGIC

<span id="page-10-1"></span>![](_page_10_Picture_1.jpeg)

<span id="page-10-0"></span>![](_page_10_Picture_38.jpeg)

#### **Table 2-2. OS Version/Memory Map by Product**

![](_page_11_Picture_1.jpeg)

## **3 Firmware Messaging**

While using the CS485xx, it is necessary to communicate with the DSP in order to control or monitor the various downloaded firmware modules. We refer to this process of communication *firmware messaging*. The purpose of this section is to cover the types and formats of these firmware messages. In general, with firmware messaging, the user can control the firmware module running on the DSP and subsequently perform various tasks such as:

- **•** Configure the module after firmware download (e.g. Kickstarting the DSP, etc.)
- **•** Change runtime parameters (e.g. adjusting the Volume, switching Pro Logic II modes, etc.)
- **•** Obtain information from the DSP (e.g. current state of the firmware registers, data stream information, etc.)

#### **3.1 Communication Overview**

From a "micro-programmer" point of view, the CS485xx firmware modules can be thought of as a blocks of several 32-bit registers (variables) that either control the behavior of the firmware or store information about the state of the firmware at the time of operation. Each register has a unique *index*. Access to the register involves a combination of a specified *opcode* for that firmware module together with the register index. For each firmware module, the following opcodes are available:

- **•** Write Opcode Issues a command to write to a specific module.
- **•** Read Opcode Issues a command to read from a specific module.
- **•** Read Response Opcode Indicates module and index that has been read.

These available opcodes permit the following types of communication with the CS485xx DSP:

- **•** *Writing* to the DSP
- **•** *Solicited read* from the DSP
- **•** *Unsolicited read* from the DSP

The following sub-sections cover the communication types listed above.

#### **3.1.1 Writing to the DSP**

A write session with the CS485xx consists of one 8-byte message from the host to the CS485xx. In essence, the write message consists of a 32-bit *command word* followed by a 32-bit *data word* (that is, data to be written to the register). The command word is formed by combining the write opcode for that module together with the index of the register that needs to be written. The 32-bit *Data Word* is the value of the data intended to fill that register.

The following diagram shows the format of a write message:

![](_page_11_Picture_184.jpeg)

#### **3.1.2 Solicited Read**

A solicited read can be thought of as a request to read the contents of a specific register. This is comprised of a 32-bit solicited read command word which is a request to read a specific index (register) in a given module. The DSP, upon receiving this message, responds by sending back a 32-bit *Read Response* opcode and the requested 32-bit data word contained in the register.

![](_page_12_Picture_0.jpeg)

The following diagram provides shows the format of a solicited read message:

![](_page_12_Picture_102.jpeg)

![](_page_12_Picture_103.jpeg)

#### **Read-Response Command Word:**

![](_page_12_Picture_104.jpeg)

#### <span id="page-12-0"></span>**3.1.3 Unsolicited Message**

The DSP needs to inform the host when the PLL is out of lock or there is a runtime memory allocation error (Malloc Failure). Note that this type of message is an unsolicited message because it was initiated by the CS485xx rather than the host. The PLL out of lock message is sent out on a best-efforts basis.

This message will come from the CS485xx to indicate a change in the system that must be addressed. The 8-byte unsolicited read messages from the CS485xx consist of a 4-byte read command word which defines the type of unsolicited message and an associated 4-byte data word that contains more information describing a system condition. The host senses that an unsolicited message is ready to be read because the IRQ pin for the port being used goes low (SCP1\_IRQ or PCP\_IRQ). Every time the existence of a message is detected, the host should read out the 8-byte unsolicited read message.

![](_page_12_Picture_105.jpeg)

#### **Unsolicited Read Command Word:**

![](_page_13_Picture_0.jpeg)

## **4 Operating System (OS) Firmware Module**

Indices of the Firmware Module can differ in properties that are important to the system firmware programmer.

Indices marked by a '†' can be modified after kick-starting the application. However, indices **not** marked by a '†' must be configured by the system host controller **before** the kick-start message is sent to begin decoding. For these indices, changes after kick-starting the application will not have the desired effect and can potentially cause the application to become unstable.

All indices are reinitialized to the default values after downloading the overlay and soft-resetting the overlay.

#### **4.1 Overview**

[Table 4-1](#page-14-0) contains the API used to control the OS firmware module.

#### <span id="page-13-0"></span>**4.2 OS Manager**

 $Index = OxHHHH$ , data value = 0xhhhhhhhh Write = 0x8100HHHH 0xhhhhhhhh Read Request = 0x81C0HHHH Read Response = 0x01C0HHHH 0xhhhhhhhh

![](_page_14_Picture_1.jpeg)

![](_page_14_Picture_203.jpeg)

<span id="page-14-0"></span>![](_page_14_Picture_204.jpeg)

![](_page_15_Picture_0.jpeg)

#### **Table 4-1. OS Module API** *(Cont.)*

![](_page_15_Picture_164.jpeg)

![](_page_16_Picture_1.jpeg)

![](_page_16_Picture_198.jpeg)

#### **Table 4-1. OS Module API** *(Cont.)*

## **4.3 OS Manager in DSP Composer**

Most configuration information described in [Section 4.2](#page-13-0) can be controlled in DSP Composer. The OS Manager indices are available in the Audio In, Audio Out, and System blocks. To insert these, simply drag the Audio In, Audio Out, and System blocks to the workspace. Once Audio In, Audio Out, and System blocks are on the workspace the pre-kick and runtime controls are accessible by double-clicking in there corresponding blocks. The controls are adjustable during runtime to interact with the DSP in a similar way as would a host-microcontroller in an actual system. [Fig. 5-4](#page-21-0) shows when you initially drag the Audio In block onto the workspace, the Audio In Device Properties automatically pops up, prompting to the user to select the input source and data format. This is also accessible by right-clicking the Audio In block.

#### **4.4 Unsolicited Messages**

 $Index = 0xHHHH$ , data value = 0xhhhhhhhh

No Write Message. No Read Request.

Unsolicited Read Response = 0x8100HHHH 0xhhhhhhhh

![](_page_17_Picture_0.jpeg)

![](_page_17_Picture_49.jpeg)

![](_page_18_Picture_1.jpeg)

## **5 Audio Manager Firmware Module**

## **5.1 Overview**

The Audio Manager Firmware module provides the ability for the microcontroller to easily manage general audio controls such as gain, mute, trim and channel remap.

## <span id="page-18-0"></span>**5.2 Audio Manager**

 $Index = 0xHHHH$ , data value = 0xhhhhhhhh

Write = 0x8300HHHH 0xhhhhhhhh

Read Request = 0x83c0HHHH

Read Response = 0x03c0HHHH 0xhhhhhhhh

#### **Table 5-1. Audio Manager**

<span id="page-18-1"></span>![](_page_18_Picture_176.jpeg)

![](_page_19_Picture_0.jpeg)

#### **Table 5-1. Audio Manager** *(Cont.)*

![](_page_19_Picture_205.jpeg)

#### **Table 5-1. Audio Manager** *(Cont.)*

![](_page_20_Picture_142.jpeg)

\* This is only available on the CS48520.

\*\* This is only available on the CS48540 and CS48560.

\*\*\* This is only available on the CS48560.

#### **5.3 Audio Manager in DSP Composer Environment**

All configuration information described in [Section 5.2](#page-18-0) can be controlled in DSP Composer. The Audio Manager is included with the (SPP) Standard Post Processing Overlay as well as the (APP) Advanced Post Processing Overlay Post Processing Modules. To insert the Audio Manager, drag the Post Processing Modules folder to the workspace and select either SPP or APP. Once the SPP or APP Module is on the workspace, the runtime controls for Audio Manager can be accessed by double-clicking the SPP or APP Module. The runtime control for the Audio Manager Module is shown in [Fig. 5-1,](#page-20-0) for Remap for the cs48520 in [Fig. 5-2](#page-20-1), and Remap for the cs48540 in [Fig. 5-3.](#page-20-2) Remap is part of Audio Manager, but has been separated into the system block to centralize channel mapping controls. The controls are adjustable during runtime to interact with the DSP in a similar way as would a host-microcontroller in an actual system.

![](_page_20_Figure_9.jpeg)

**Figure 5-1. DSP Composer Audio Manager Runtime Control Panel**

<span id="page-20-0"></span>![](_page_20_Picture_143.jpeg)

![](_page_20_Picture_144.jpeg)

<span id="page-20-2"></span><span id="page-20-1"></span>

| <b>System</b>                                     |                   | Ι×Ι              |                   |  |  |
|---------------------------------------------------|-------------------|------------------|-------------------|--|--|
| DA01 DATA0: Left                                  | DA01 DATA0: Right | DA01 DATA1: Left | DA01 DATA1: Right |  |  |
| Ch. 0 (L)                                         | Ch. 1 (C)         | $Ch.2$ (R)       | Ch. 3 (Ls)        |  |  |
| DA01_DATA2: Left                                  | DA01 DATA2: Right | XMT: Left        | XMT: Right        |  |  |
| Ch.4(Rs)                                          | Ch. 5(Lb)         | Ch. 6(Rb)        | Ch. 7 (LFE)       |  |  |
| DA02 DATA0: Left                                  | DA02 DATA0: Right |                  |                   |  |  |
| Ch. 0 (L)                                         | Ch. 0 (L)         |                  |                   |  |  |
| <b>DAO Remap</b><br>System<br>PCM.<br>Input Remap |                   |                  |                   |  |  |

**Figure 5-3. DSP Composer DAO Remap for CS48540**

![](_page_21_Picture_0.jpeg)

#### **5.4 DSP Composer Sample Projects**

<span id="page-21-0"></span>Sample projects for various firmware applications have been provided in DSP Composer. Go to File > Open and browse to CirrusDSP\CS485xx\projects\. There are several sample projects that exercise other modules. Open 'pcm\_spp.cpa'. This project is configured for PCM processing, as shown in [Fig. 5-4.](#page-21-0)

![](_page_21_Figure_4.jpeg)

**Figure 5-4. Audio Manager Sample Project**

![](_page_22_Picture_0.jpeg)

## **6 PCM Firmware Module**

#### **6.1 Overview**

The PCM firmware module provides routing and control functions for stereo and multi-channel PCM input. The PCM firmware is co-resident with the OS module. There are two main modes of PCM operation, stereo and multi-channel.

### <span id="page-22-0"></span>**6.2 PCM Manager**

 $Index = OxHHHH$ , data value = 0xhhhhhhhh

Write = 0x9B00HHHH 0xhhhhhhhh

Read Request = 0x9BC0HHHH

Read Response = 0x1BC0HHHH 0xhhhhhhhh

#### **Table 6-1. PCM Manager**

![](_page_22_Picture_172.jpeg)

![](_page_23_Picture_0.jpeg)

![](_page_23_Picture_111.jpeg)

#### **Table 6-1. PCM Manager** *(Cont.)*

\* Not available on the CS48520.

\*\* Not available on the CS48520 and CS48540.

![](_page_24_Picture_0.jpeg)

#### **6.3 PCM Manager in DSP Composer**

All configuration information described in [Section 6.2](#page-22-0) can be controlled in DSP Composer. Note that IO Buffer Channel availability is device specific. The PCM Manager is part of the System block. To insert System block, drag in onto the workspace. Once the System block is on the workspace the runtime and pre-kick controls for the PCM Manager can be accessed by double-clicking the System block. When the System Block is first dragged onto the workspace the user is prompted to select device and input mode as seen in [Fig. 6-1](#page-24-0). These settings can also be accessed by right-clicking the System block and selecting Device Properties.

![](_page_24_Picture_75.jpeg)

**Figure 6-1. DSP Composer System Block Device Properties**

<span id="page-24-0"></span>The runtime controls are accessed by double-clicking the System Block as seen below in [Fig. 6-2](#page-24-1).

![](_page_24_Picture_76.jpeg)

**Figure 6-2. DSP Composer PCM Manager Runtime Controls**

<span id="page-24-1"></span>For the IO Buffer Channel Remap on the CS48520, see [Fig. 6-3.](#page-24-2)

<span id="page-24-2"></span>**Note:** This is different for each device.

| System                                            |  |                                                                                                  |                                                                                                    | B |  |  |
|---------------------------------------------------|--|--------------------------------------------------------------------------------------------------|----------------------------------------------------------------------------------------------------|---|--|--|
|                                                   |  | "IO buff 0 source (L)**  IO buff 1 source (C)**  IO buff 2 source (R)**  IO buff 3 source (Ls)** |                                                                                                    |   |  |  |
|                                                   |  |                                                                                                  |                                                                                                    |   |  |  |
|                                                   |  |                                                                                                  | IO buff 4 source (Rs)**   IO buff 5 source (Lb)**   IO buff 6 source (Rb)**   IO buff 7 source (LFE) |   |  |  |
|                                                   |  |                                                                                                  |                                                                                                    |   |  |  |
| IO buff 8 source (Lt)**   IO buff 9 source (Rt)** |  | (IO buff 10 source (Lk) (IO buff 11 source (Rk)                                                  | $\overline{a}$                                                                                       |   |  |  |
|                                                   |  |                                                                                                  |                                                                                                    |   |  |  |
| ** click Go to make changes effective             |  |                                                                                                  |                                                                                                    |   |  |  |
|                                                   |  |                                                                                                  |                                                                                                    |   |  |  |

**Figure 6-3. DSP Composer IO Buffer Remap for cs48520**

![](_page_25_Picture_1.jpeg)

![](_page_25_Picture_92.jpeg)

#### **Table 6-2. Valid IO\_BUFF\_\*\_SOURCE Values**

#### **6.4 PCM Module Notes**

The following are the possible PCM input modes:

- **•** Stereo Mode: Stereo PCM into DAI\_D4. 2 Channel Mode set in IO\_CONFIG in the OS Manager.
- **•** Multi-channel Mode: PCM into DAI\_D0 thru DAI\_D3. Multi-Channel Mode set in IO\_CONFIG in the OS Manager.

Stereo and Multi-channel input modes above are mutually exclusive and must be configured prior to runtime (pre-kick-start). At runtime, switching between modes is not allowed.

![](_page_26_Picture_1.jpeg)

#### <span id="page-26-0"></span>**7 Low Power Mode**

**Note:** The Low Power Mode section will be moving to the CS485xx Hardware User's Manual in the next revision of that manual.

The CS485xx has a low power mode to enable power savings when not in use. Low power mode is entered during the softboot procedure.

## **7.1 Low Power Mode Messaging**

One message is relevant to the low power mode procedure for the CS485xx. This message is SOFTBOOT\_LP. The host must read any ACK and prior messages before low power mode may commence.

![](_page_26_Picture_144.jpeg)

### **7.2 Low Power Mode Steps**

- 1. The system controller should send the SOFTBOOT\_LP message (0x81000009 0x00000011).
- 2. The CS485xx is now in low power mode.
- 3. To test that the CS485xx is in low power mode, the host controller can send a message and verify that there is no response. Additionally all the GPIO pins will be set to inputs in low power mode with weak pull-ups so their state can be checked to verify low power mode is active.

#### **7.3 Getting Out of Low Power Mode**

- 1. Set DSP\_RESET low.
- 2. Set DSP\_RESET high.
- 3. Send the SLAVE\_BOOT message (0x80000000).
- 4. Read the BOOT\_START message (0x00000001).
- 5. Send the WAKEUP\_\*.ULD file.
- **Note:** This is dependent on the current memory configuration. For example: if loading os 48520 p2 \*.uld, then send wakeup\_p2.uld. If loading os\_48520\_p4\_\*.uld, then send wakeup\_p4.uld, and so forth. See [Table 7-1](#page-27-0).
	- 6. Read the BOOT\_SUCCESS message (0x00000002).
	- 7. Send the SOFT\_RESET message (0x40000000).
	- 8. Read the APP\_START message (0x00000004).
	- 9. Send Hardware Configuration messages.
	- 10.Send Software Configuration messages.
	- 11.Send the KICKSTART message.

<span id="page-27-0"></span>![](_page_27_Picture_1.jpeg)

#### **Table 7-1. wakeup\_uld**

![](_page_27_Picture_92.jpeg)

![](_page_28_Picture_0.jpeg)

## **8 Watchdog Timer**

The CS485xx has an integrated hardware watchdog timer that acts as a "health" monitor for the DSP. The watchdog timer must be reset by the DSP before the counter expires, or the entire chip is reset. This peripheral ensures that the CS485xx will reset itself in the event of a temporary system failure. In standalone mode (no host MCU), the DSP will reboot from external FLASH. In slave mode (host MCU present), all GPIOs will be pulled high to signal the host that the watchdog has expired and the DSP should be rebooted and reconfigured. The watchdog timer is disabled upon reset. There are three important registers that the host uses for configuring the watchdog timer. They are KICKSTART, WDG\_RELOAD, and WDG\_COUNT.

**Note:** The enabling of the watchdog timer happens post-kick-start.

#### **8.1 Watchdog Timer Messaging**

The KICKSTART message is shown below, to enable the watchdog set bit 8 (a = 1). To enable no watchdog re-kicking, set bit 9 as well  $(a = 3)$ . No watching re-kicking is only used as a test hook to verify that the reset occurs when the timer expires.

![](_page_28_Picture_114.jpeg)

The WDG\_COUNT message is shown below and reflects the watchdog state at last timer ISR. The default is abcdefgh = FFFFFFFF.

![](_page_28_Picture_115.jpeg)

The WDG\_RELOAD message is used to set the watchdog reload time and is shown in the table below. The default is abcdefgh = 00BB800, which is a 1 second reload time at 12.288 MHz.

![](_page_28_Picture_116.jpeg)

The equation to calculate the watchdog reload time is shown below:

Watchdog reload time = MCLK / WDG\_RELOAD

![](_page_29_Picture_0.jpeg)

#### **9 Document Revisions**

![](_page_29_Picture_236.jpeg)

#### **Contacting Cirrus Logic Support**

For all product questions and inquiries, contact a Cirrus Logic Sales Representative. To find the one nearest you, go to [www.cirrus.com.](http://www.cirrus.com)

#### **IMPORTANT NOTICE**

Cirrus Logic, Inc. and its subsidiaries ("Cirrus") believe that the information contained in this document is accurate and reliable. However, the information is subject to change without notice and is provided "AS IS" without warranty of any kind (express or implied). Customers are advised to obtain the latest version of relevant information to verify, before placing orders, that information being relied on is current and complete. All products are sold subject to the terms and conditions of sale supplied at the time of order acknowledgment, including those pertaining to warranty, indemnification, and limitation of liability. No responsibility is assumed by Cirrus for the use of this information,<br>including use of this information as the basis f use within your organization with respect to Cirrus integrated circuits or other products of Cirrus. This consent does not extend to other copying such as copying for general distribution, advertising or promotional purposes, or for creating any work for resale.

CERTAIN APPLICATIONS USING SEMICONDUCTOR PRODUCTS MAY INVOLVE POTENTIAL RISKS OF DEATH, PERSONAL INJURY, OR SEVERE PROPERTY OR<br>ENVIRONMENTAL DAMAGE ("CRITICAL APPLICATIONS"). CIRRUS PRODUCTS ARE NOT DESIGNED, AUTHORIZED OR INCLUSION OF CIRRUS PRODUCTS IN SUCH APPLICATIONS IS UNDERSTOOD TO BE FULLY AT THE CUSTOMER'S RISK AND CIRRUS DISCLAIMS AND MAKES<br>NO WARRANTY, EXPRESS, STATUTORY OR IMPLIED, INCLUDING THE IMPLIED WARRANTIES OF MERCHANTABIL PURPOSE, WITH REGARD TO ANY CIRRUS PRODUCT THAT IS USED IN SUCH A MANNER. IF THE CUSTOMER OR CUSTOMER'S CUSTOMER USES OR PERMITS THE USE OF CIRRUS PRODUCTS IN CRITICAL APPLICATIONS, CUSTOMER AGREES, BY SUCH USE, TO FULLY INDEMNIFY CIRRUS, ITS OFFICERS, DIRECTORS, EMPLOYEES, DISTRIBUTORS AND OTHER AGENTS FROM ANY AND ALL LIABILITY, INCLUDING ATTORNEYS' FEES AND COSTS, THAT MAY RESULT FROM OR ARISE IN CONNECTION WITH THESE USES.

Cirrus Logic, Cirrus, the Cirrus Logic logo designs, DSP Composer, and Intelligent Room Calibration are trademarks of Cirrus Logic, Inc. All other brand and product names<br>in this document may be trademarks or service marks

Dolby, the "double-D" logo, Dolby Digital, Audistry, Dolby Headphone, Dolby Virtual Surround, and Pro Logic are registered trademarks of Dolby Laboratories, Inc. AAC is a trademark of Dolby Laboratories, Inc. Supply of an implementation of Dolby Technology does not convey a license nor imply a right under any patent, or any other industrial or Intellectual Property Right of Dolby Laboratories, to use the Implementation in any finished end-user or ready-to-use final product. It is hereby notified that a license for such use is required from Dolby Laboratories.

DTS is a registered trademark of the Digital Theater Systems, Inc. DTS NEO:6 is a trademark of Digital Theater Systems, Inc. It is hereby notified that a third-party license from DTS is necessary to distribute software of DTS in any finished end-user or ready-to-use final product.

THX® Technology by Lucasarts Entertainment Company Corporation. THX is a registered trademark of Lucasarts Entertainment Company Corporation.

SRS, Circle Surround, Trusurround, Trusurround XT, and TruBass are registered trademarks of SRS Labs, Inc. Circle Surround, Trusurround, Trusurround XT, and TruBass technologies are incorporated under license from SRS Labs, Inc. The Circle Surround, Trusurround, Trusurround XT, and TruBass technology/solution rights incorporated in<br>the CS485xx are owned by SRS Labs, a U.S. Corporation of SRS Labs, Inc. in the United States and selected foreign countries. Neither the purchase of the CS485xx, nor the corresponding sale of audio enhancement equipment<br>conveys the right to sell commercialized recordings made